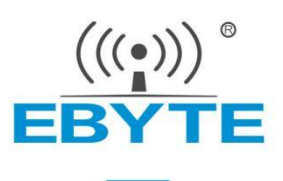

# **E108-GN Series User Manual**

# **GPS/BEIDOU MULTI-MODE SATELLITE POSITIONING AND NAVIGATION MODULE**

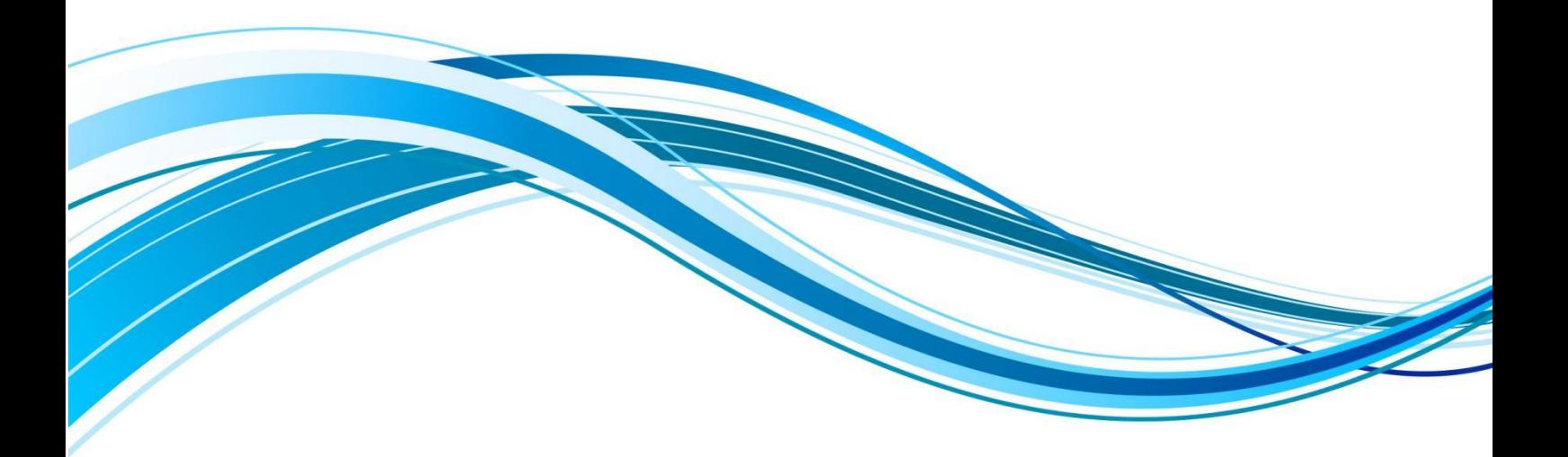

Chengdu Ebyte Electronic Technology Co.,Ltd.

#### **CONTENTS**

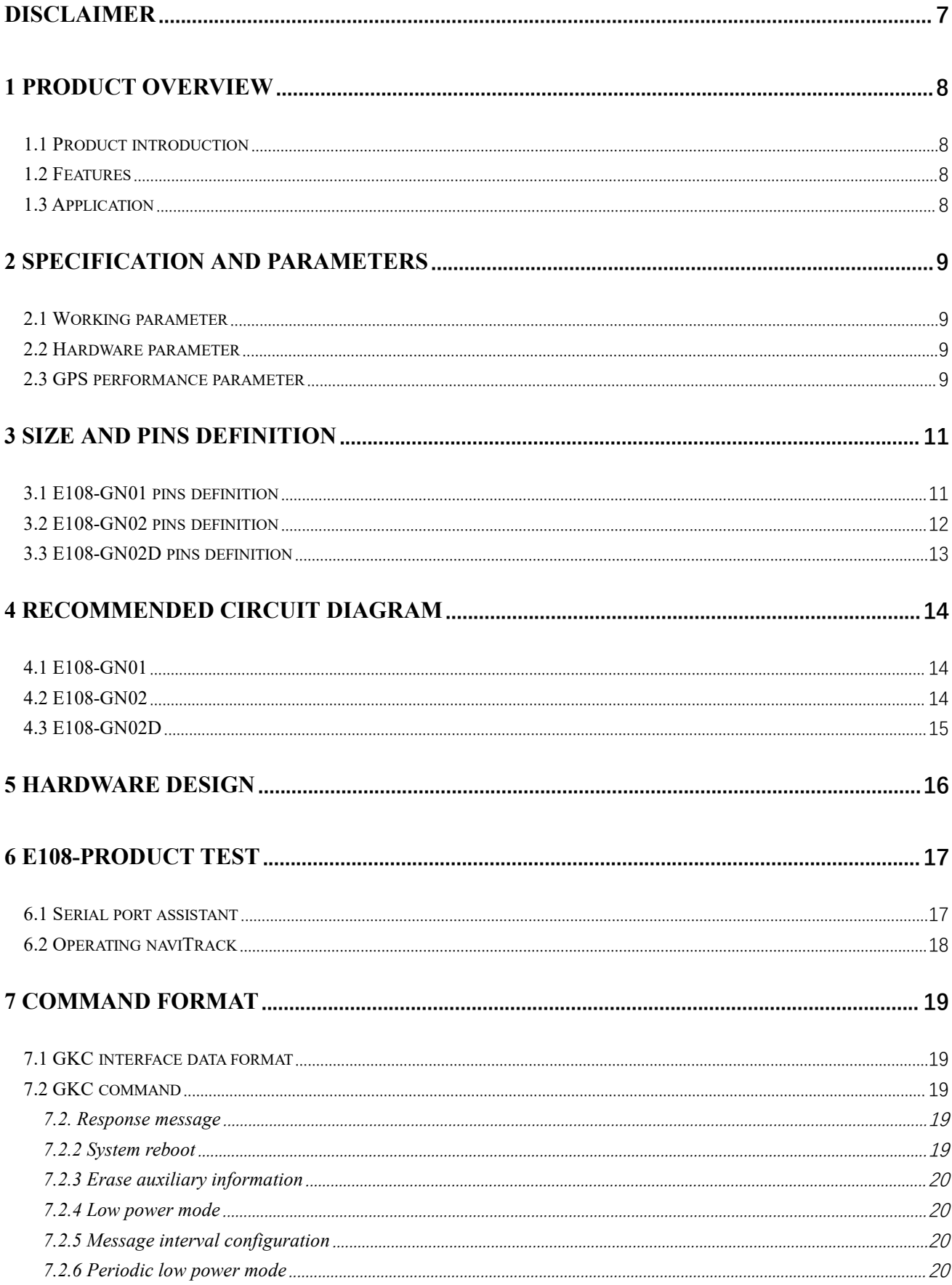

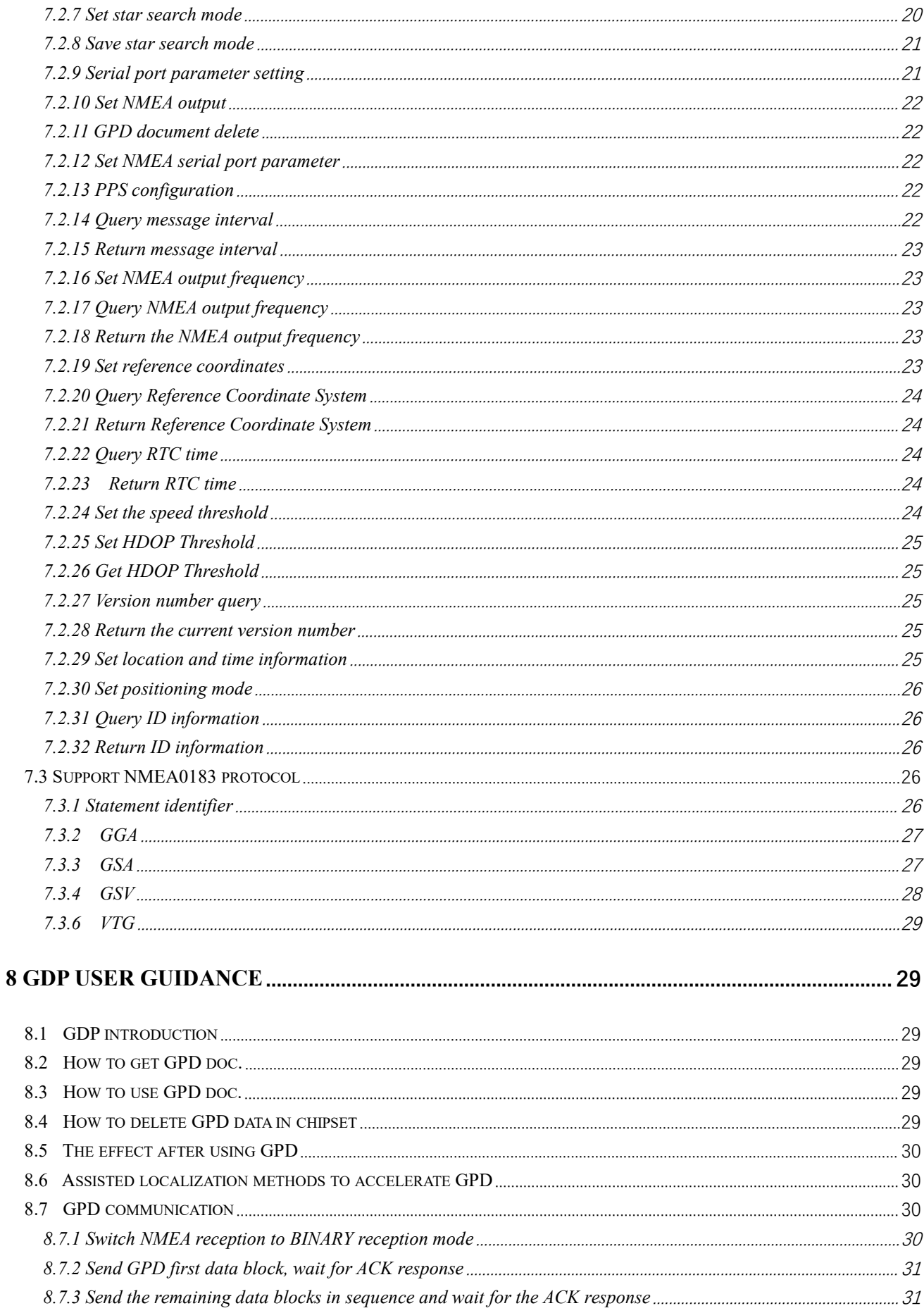

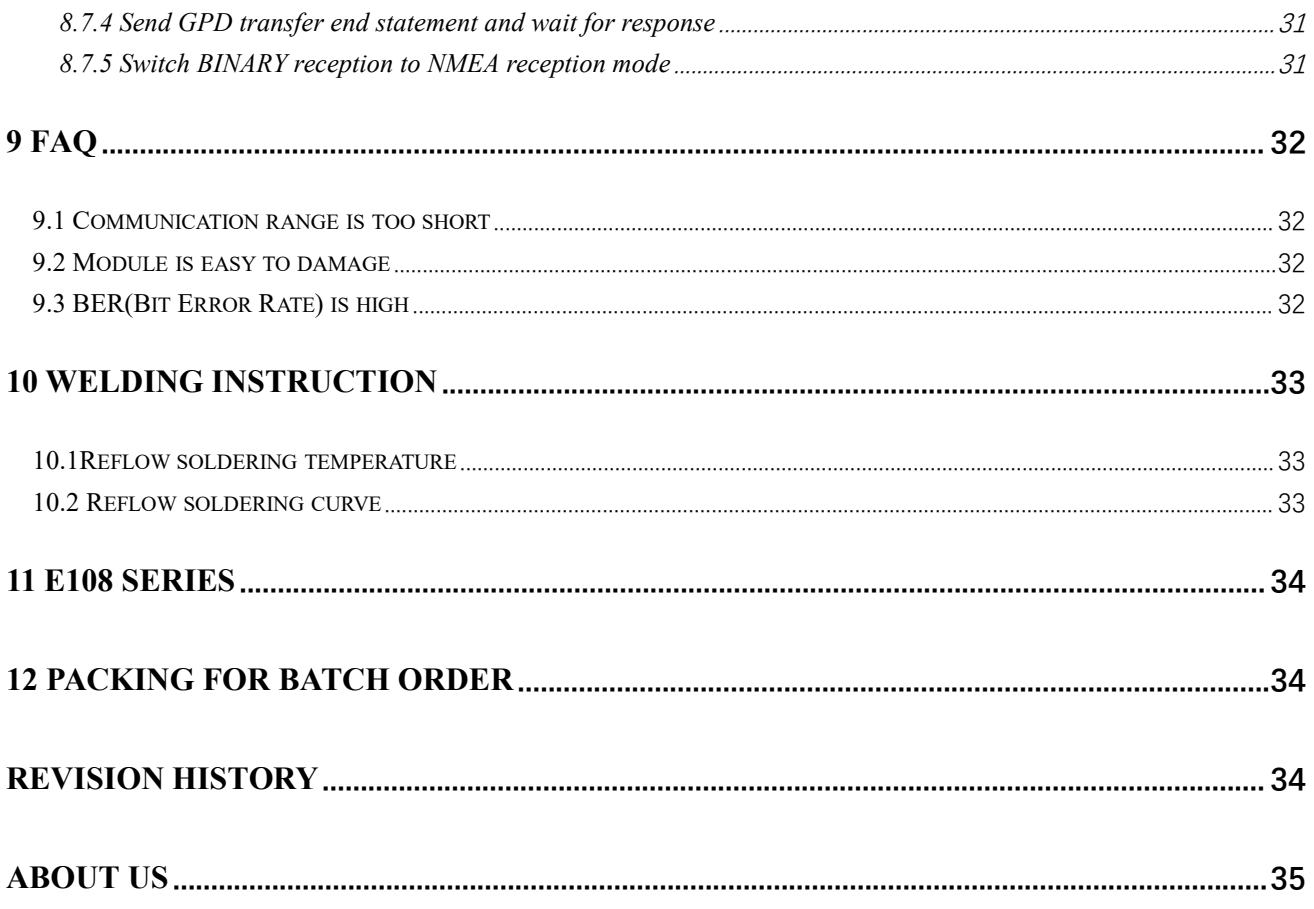

#### <span id="page-4-0"></span>**Disclaimer**

EBYTE reserves all rights to this document and the information contained herein. Products, names, logos and designs described herein may in whole or in part be subject to intellectual property rights. Reproduction, use, modification or disclosure to third parties of this document or any part thereof without the express permission of EBYTE is strictly prohibited.

The information contained herein is provided "as is" and EBYTE assumes no liability for the use of the information. No warranty, either express or implied, is given, including but not limited, with respect to the accuracy, correctness, reliability and fitness for a particular purpose of the information. This document may be revised by EBYTE at any time. For most recent documents, visit www.cdebyte.com.

#### <span id="page-5-0"></span>**1 Product overview**

#### <span id="page-5-1"></span>1.1 Product introduction

E108-GN series is a high-performance, high-integration, low-power, low-cost multi-mode satellite positioning and navigation module, for BDS/GPS/GLONASS, small size, low power consumption, can be used for car navigation, smart wear, In the application of GNSS positioning such as drones, it also provides software and hardware interfaces compatible with other module manufacturers, which greatly reduces the user's development cycle.

The module adopts the integrated design of RF baseband, integrates DC/DC, LDO, RF front-end, low-power application processor, RAM, Flash storage, RTC and power management, etc. It supports crystal oscillator or external pin clock input, which can be input through a coin cell battery or farad capacitor powers the RTC and backup RAM to reduce the time to first fix. It also supports a variety of ways to connect with other peripherals, and supports UART and GPIO interfaces. If you need I2C and SPI interfaces, please contact customer service for customization.

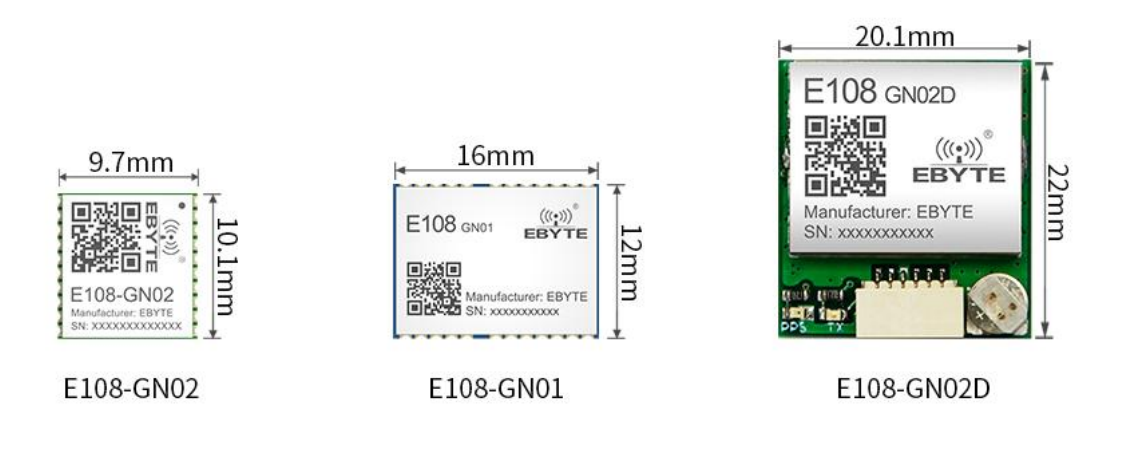

#### <span id="page-5-2"></span>1.2 Features

- Support BDS/GPS/GLONASS multi-system joint positioning and single-system independent positioning;
- D-GNSS differential positioning, A-GNSS assisted positioning, ephemeris prediction, DR integrated navigation application, the fastest data update rate 10Hz;
- 32-bit application processor, the highest frequency is 133MHz, supports dynamic frequency adjustment;
- 
- Support PPS output;<br>• Built-in reset controll • Built-in reset controller;<br>• UART GPIO interface:
- UART, GPIO interface;
- RTC: Support 32.768KHz±20ppm crystal oscillator, 1.1VRTC clock output, support external signal wake-up;
- Output format: support NMEA0183V4.1 and previous versions, the maximum fixed update frequency can reach 10Hz;
- High sensitivity: capture cold start -149dBm, hot start -162dBm, tracking -166dBm;
- The software and hardware are compatible with those of other manufacturers, which greatly reduces the user's development cycle;

#### <span id="page-5-3"></span>1.3 Application

- Vehicle positioning and navigation equipment;
- Wearable devices, such as GPS trackers, etc.;
- UAV positioning, industrial computer, etc.;
- Industry equipment that needs GNSS positioning or navigation;

Copyright ©2012–2021, Chengdu Ebyte Electronic Technology Co.,Ltd. 28

### <span id="page-6-0"></span>**2 Specification and parameters**

### <span id="page-6-1"></span>2.1 Working parameter

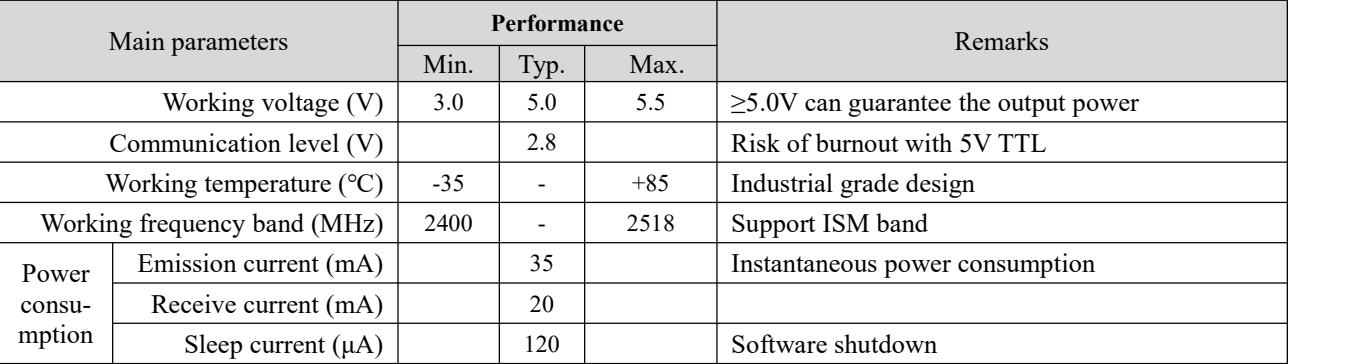

### <span id="page-6-2"></span>2.2 Hardware parameter

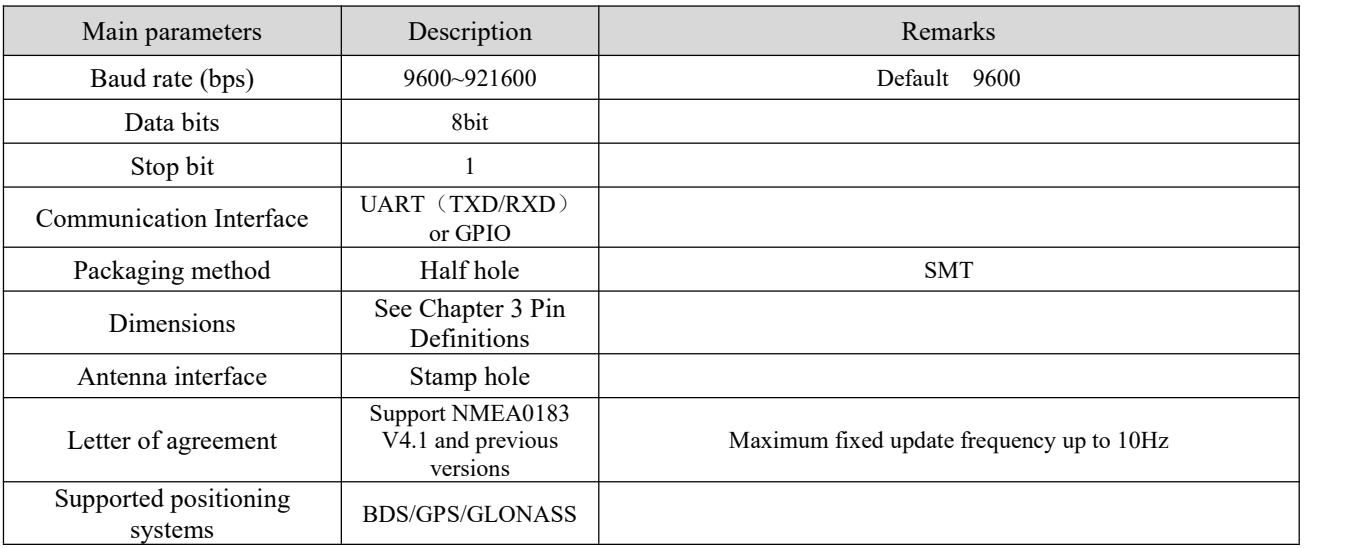

### <span id="page-6-3"></span>2.3 GPS performance parameter

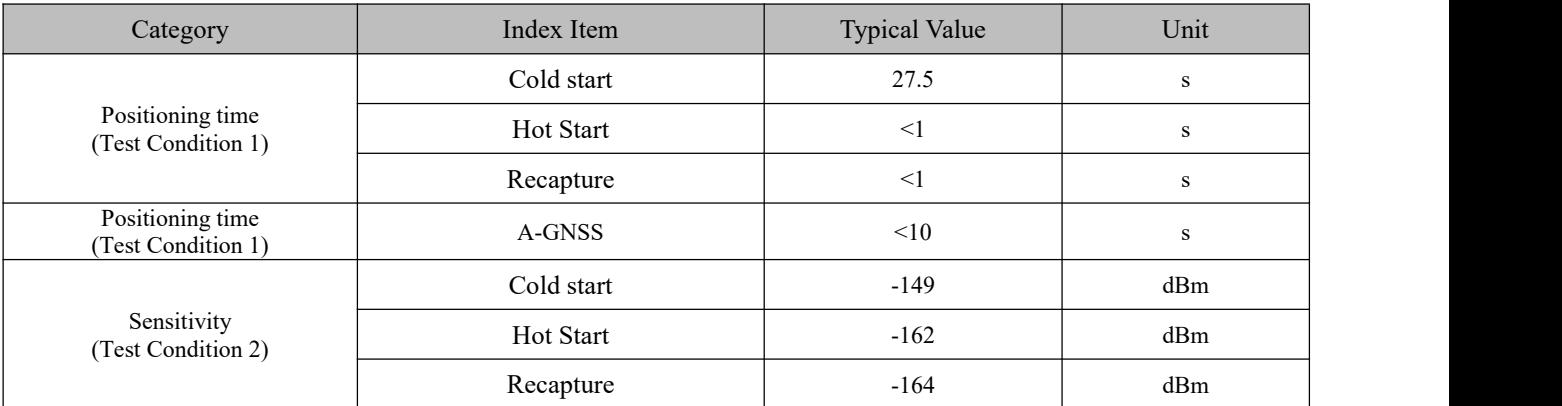

Copyright ©2012–2021, Chengdu Ebyte Electronic Technology Co.,Ltd. 2012 2021

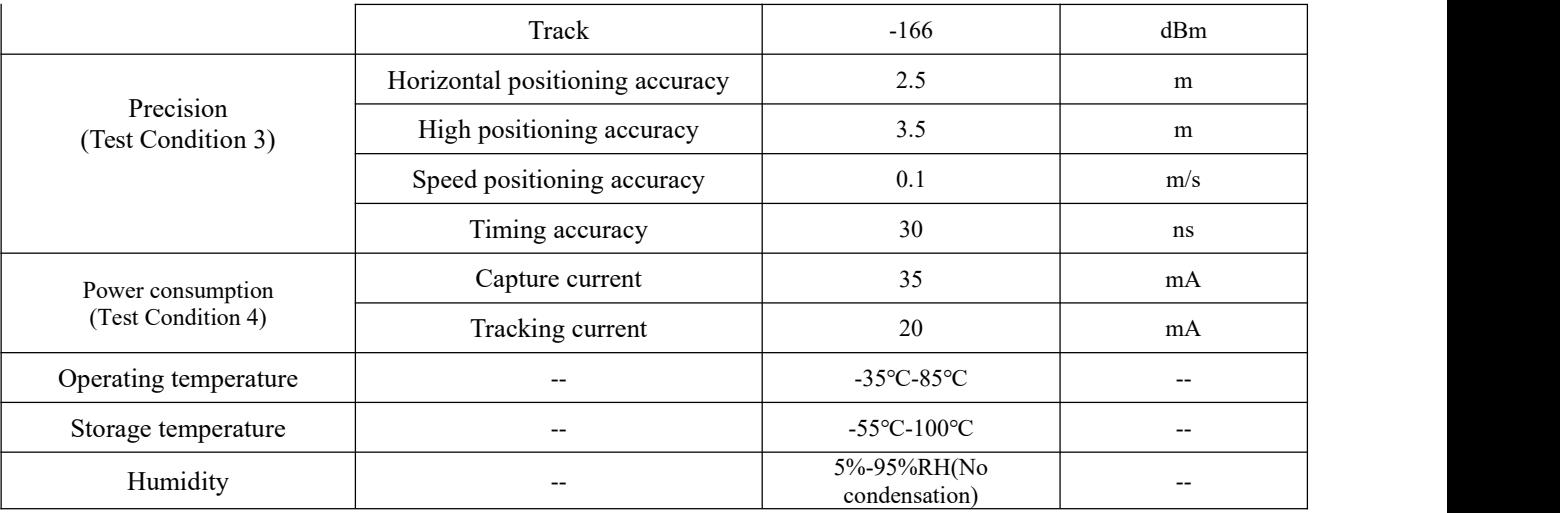

Note: The above results are GPS/Beidou dual-mode working mode; the highest altitude can reach 18,000 meters, but the accuracy of the data will be deviated after more than 10,000 meters.

[Test condition 1]: The number of receiving satellites is greater than 6, the signal strength of all satellites is -130dBm, the average value is obtained for 10 tests, and the positioning error is within 10 meters.

[Test condition 2]: The noise figure of the external LNA is 0.8, the number of receiving satellites is greater than 6, and the received signal strength value under the condition of locking within five minutes or not losing the lock.

[Test condition 3]: Open and unobstructed environment, 24 hours of continuous power-on test, 50% CEP.

[Test condition 4]: The number of receiving satellites is greater than 6, and the signal strength of all satellites is -130dBm.

### <span id="page-8-0"></span>**Size and pins definition**

### <span id="page-8-1"></span>3.1 E108-GN01 pins definition

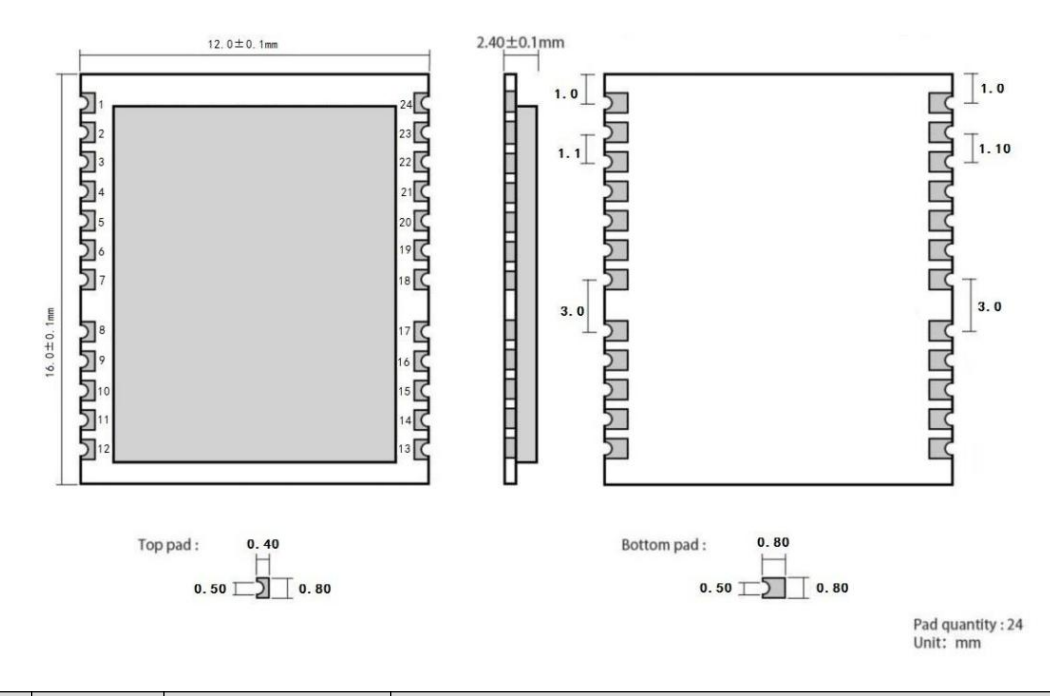

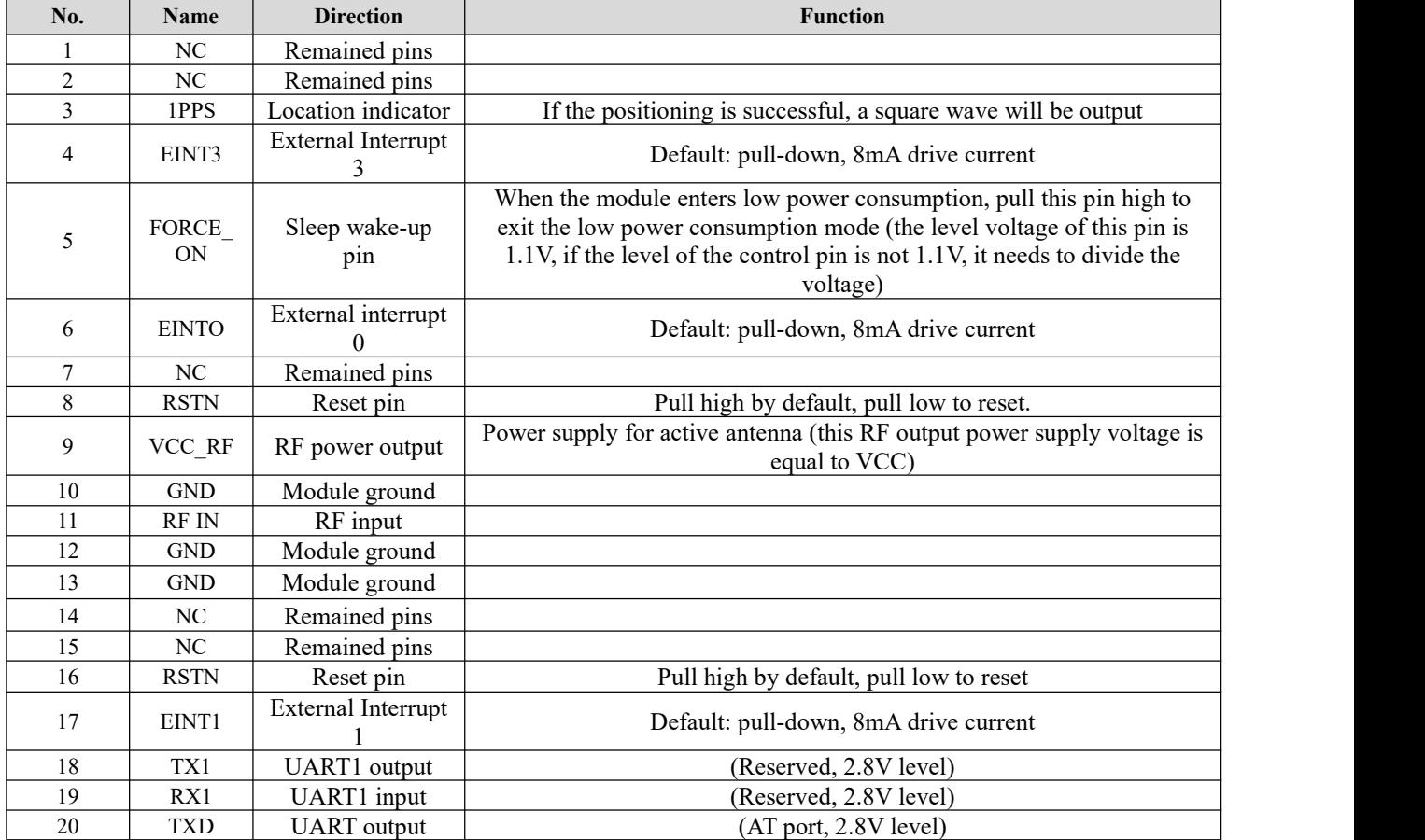

Copyright ©2012–2021, Chengdu Ebyte Electronic Technology Co.,Ltd. 12<br>
12

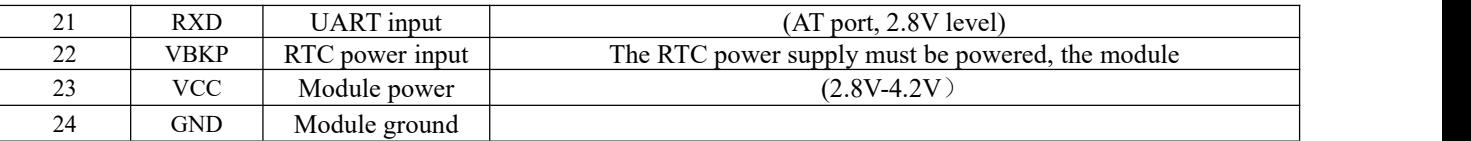

### <span id="page-9-0"></span>3.2 E108-GN02 pins definition

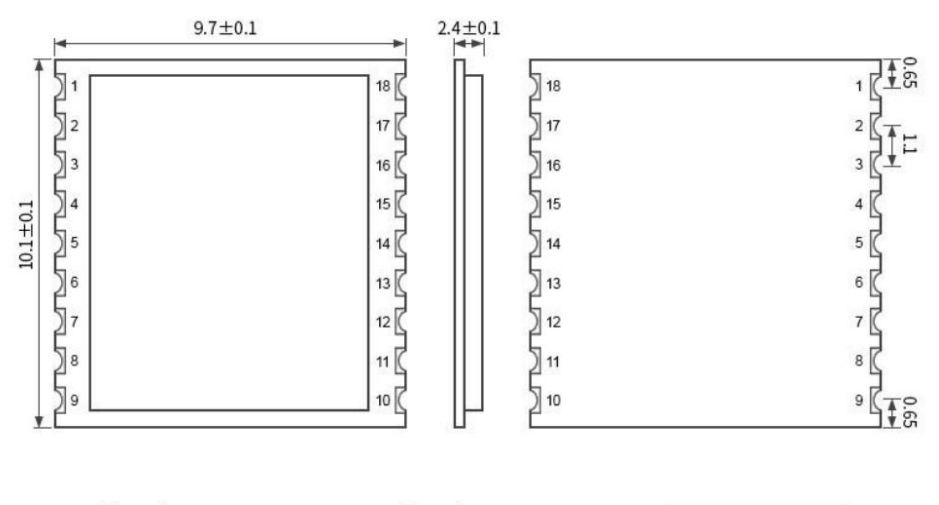

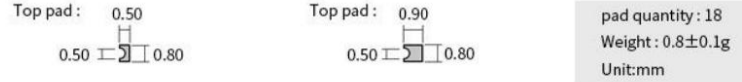

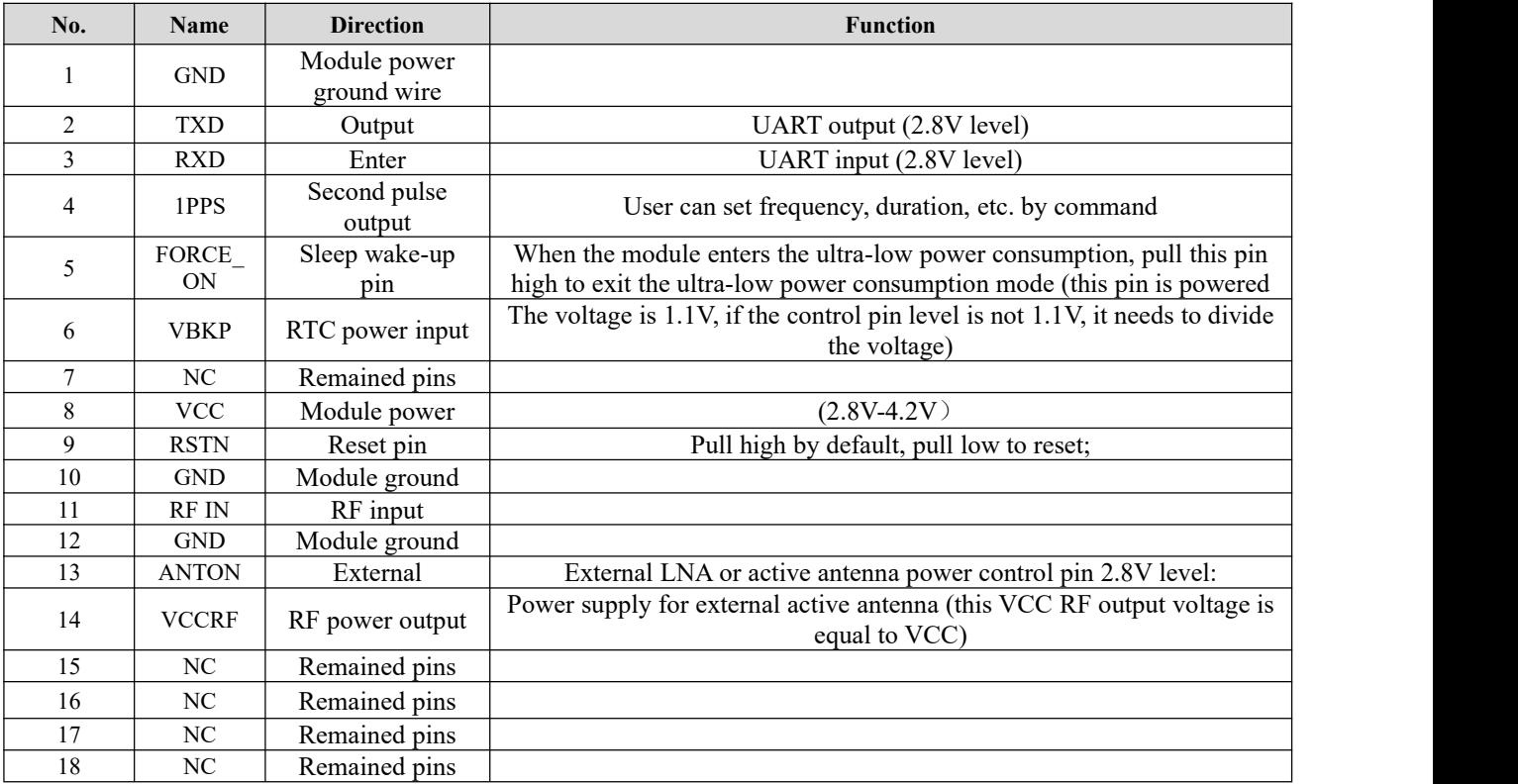

## <span id="page-10-0"></span>3.3 E108-GN02D pins definition

![](_page_10_Figure_3.jpeg)

![](_page_10_Picture_288.jpeg)

### <span id="page-11-0"></span>**4 Recommended circuit diagram**

### <span id="page-11-1"></span>4.1 E108-GN01

![](_page_11_Figure_4.jpeg)

#### <span id="page-11-2"></span>4.2 E108-GN02

![](_page_11_Figure_6.jpeg)

Copyright ©2012–2021, Chengdu Ebyte Electronic Technology Co.,Ltd. 124

### <span id="page-12-0"></span>4.3 E108-GN02D

![](_page_12_Figure_3.jpeg)

### <span id="page-13-0"></span>**5 Hardware design**

- For the schematic design of the module, you can directly refer to the E108-GN01-TB-SCH in the data package;
- It is recommended to use a DC regulated power supply to power the module, the power supply ripple should not exceed 50mV, and the module must be grounded reliably;
- Please pay attention to the correct connection of the positive and negative poles of the power supply, such as reverse connection may cause permanent damage to the module;
- Please check the power supply to ensure that it is between the recommended power supply voltages. If it exceeds the maximum value, the module will be permanently damaged;
- The serial port TXD and RXD are LVTTL level, if connected with PC, it needs to be converted by RS232 level. Users can use this serial port to receive positioning information data and software upgrades;
- This module is a temperature-sensitive device, and its performance will be degraded due to severe temperature changes. Try to keep away from high-temperature airflow and high-power heating devices during use;
- When designing the power supply circuit for the module, it is often recommended to reserve more than 30% of the margin, so that the whole machine can work stably for a long time;
- The module should be kept away from parts with large electromagnetic interference such as power supply, transformer, and high-frequency wiring as far as possible. High-frequency digital wiring, high-frequency analog wiring, and power wiring must be avoided under the module.
- Assuming that the module is soldered on the TopLayer, the TopLayer in the contact part of the module is covered with ground copper (all copper and well grounded), which must be close to the digital part of the module and routed on the BottomLayer;
- Assuming that the module issoldered or placed on the TopLayer, it is also wrong to arbitrarily route wires on the BottomLayer or other layers, which will affect the stray and receiving sensitivity of the module to varying degrees;
- Assuming that there are devices with large electromagnetic interference around the module, it will also greatly affect the performance of the module.It is recommended to stay away from the module according to the intensity of the interference. If the situation allows, appropriate isolation and shielding can be done;
- Assuming that there are traces with large electromagnetic interference around the module (high-frequency digital, high-frequency analog, power traces), it will also greatly affect the performance of the module. It is recommended to stay away from the module according to the intensity of the interference. Proper isolation and shielding;
- The antenna installation structure has a great influence on the performance of the module, make sure that the antenna is exposed and preferably vertically upward;
- When the module is installed inside the casing, a high-quality antenna extension cable can be used to extend the antenna to the outside of the casing;
- The antenna must not be installed inside the metal shell, which will greatly weaken the transmission distance.

### <span id="page-14-0"></span>**6 E108-Product test**

#### <span id="page-14-1"></span>6.1 Serial port assistant

Test based on E108-GN01-TB, if there is no test board, you can refer to the backplane schematic diagram in the data package (this test content is also applicable to E108-GN02/D).

![](_page_14_Picture_5.jpeg)

1. After connecting the GPS antenna, connect to the computer through the USB cable at the same time, there is a USB port on the opposite side of the antenna of the board, and then press the switch button to turn it on.

2. Note that when using an active antenna, the two pins of RF\_POWER need tobe short-circuited with jumpers.

3. You can open the serial port assistant to view the data reported by the serial port, or use our naviTrack to view it.

![](_page_14_Picture_9.jpeg)

When the baud rate is set to 9600bps, data will be reported all the time after opening the serial port. The common output format is as follows: GGA: time, location, number of satellites;

GSA: GPS receiver operation mode, satellites used for positioning, DOP value, positioning status;

GSV: visible GPS satellite information, elevation angle, azimuth angle, signal-to-noise ratio;

RMC: time, date, position, speed;

VTG: ground speed information (for details, please refer to the NMEA0183 protocol;);

#### <span id="page-15-0"></span>6.2 Operating naviTrack

For the convenience of use, we recommend using the exclusive tool TaviTrack for debugging. For details, see the "naviTrack User Manual". 1. Run naviTrack with administrator privileges and run the following page:

2. Select the corresponding com port and click connect. After the connection is successful, you can see the reported data in the NMEA window. Note: For the detailed meaning, please refer to the description in Section 3 NMEA0183 protocol.

3. After the positioning is successful, the latitude and longitude information can be obtained in the \$GPRMC field reported by the serial port. For more detailed tool usage information, please refer to the tool.

manual in the kit.<br> **D** naviTrack - naviCMD

![](_page_15_Figure_7.jpeg)

### <span id="page-16-0"></span>**7 Command format**

#### <span id="page-16-1"></span>7.1 GKC interface data format

The Goke Command (GKC) interface is the interface for interaction between the user and GK9501. Its command format is as follows:

![](_page_16_Picture_570.jpeg)

#### <span id="page-16-2"></span>7.2 GKC command

![](_page_16_Picture_571.jpeg)

#### <span id="page-16-3"></span>7.2. Response message

Command: 001

reply message

Response to the message processing result sent by the other party Arguments:

Arg1: the command of the message to which this message responds Arg2:

"1", the received message is not supported

"2", valid message, but incorrect execution

"3", valid message, and executed correctly

Example:

Send a single GPS command:  $PGKCl15,1,0,0,0*2B < CR > LF$ Reply message: \$PGKC001,115,3,1,0,0,0,0,1\*28<CR><LF>

#### <span id="page-16-4"></span>7.2.2 System reboot

Copyright ©2012–2021, Chengdu Ebyte Electronic Technology Co.,Ltd. 129 129 129 129 120 120 120 120 120 120 120 12 Command: 030 System reboot command Arguments: Arg1: "1", warm start "2", warm start "3", cold start "4", full cold start Arg2: "1", software restart "2", hardware restart "3", clear nvram, keep flash reboot

Example:

Full cold start command: \$PGKC030,4,2\*2A<CR><LF>Hot start command: \$PGKC030,1,1\*2C<CR><LF> Remarks: Arg2 is set to 1 for both warm start and warm start, and Arg2 is 1, 2, and 3 for full cold start. In general, the cold start is the full cold start mode, Arg1 is set to 4, Arg2 is set to 2, and the hardware boot mode is not used.

#### <span id="page-17-0"></span>7.2.3 Erase auxiliary information

Command: 040 Erase auxiliary information in flashArguments: None Example: \$PGKC040\*2B<CR><LF>

#### <span id="page-17-1"></span>7.2.4 Low power mode

Command: 051 Enter standby low power mode Arguments: Arg1: "0", stop mode Example: \$PGKC051,0\*37<CR><LF>

This command can be woken up by sending any command, invalid commands can also be used, the hardware can be woken up by plugging and unplugging the serial port, and the original low-power command can be sent directly.

#### <span id="page-17-2"></span>7.2.5 Message interval configuration

Command: 101 Configure the interval for outputting NMEA messages (unit: ms) Arguments: Arg1: 100-10000 Example: \$PGKC101,1000\*02<CR><LF> The command set is to output NMEA data every 1000ms, which is 1s.

Remarks: When setting the message interval output above 2HZ, first increase the baud rate to above 115200 to ensure high-frequency NMEA message output. This command is not saved in Flash, and will be restored to the original NMEA output frequency after power failure; baud rate Modification requires firmware version 3.0 or above to support configuration, and NMEA frequency does not support saving.

#### <span id="page-17-3"></span>7.2.6 Periodic low power mode

Command: 105 Enter periodic low power mode Arguments: Arg1: "0", normal operating mode "1", period ultra-low power tracking mode "4", directly enter ultra-low power tracking mode "8", low power consumption mode, you can wake up by sending commands through the serial port Arg2: Run time (ms), this parameter has effect in periodic mode with  $Arg1 = 1$ . Arg3: Sleep time (milliseconds), in periodic mode where Arg1 is 1, this parameter works. Example: \$PGKC105,8\*3F<CR><LF \$PGKC105,1,5000,8000\*3B<CR><LF Note: In low-power mode, the CPU will sleep and can be woken up through the serial port; in ultra-low-power tracking mode, when the CPU is powered off, it will automatically wake up periodically for positioning output. 7.2.7 Set star search mode

#### <span id="page-17-4"></span>Command: 115

Copyright ©2012–2021, Chengdu Ebyte Electronic Technology Co.,Ltd. 20 20

Set star search mode

Arguments: Arg1: "1", GPS on "0", GPS off Arg2: "1", Glonass on "0", Glonass off Arg3; "1", Beidou on "0", Beidou off Arg4: "1", Galileo on "0", Galileo off Example: To set the star search mode to single GPS mode, the command is as follows: \$PGKC115,1,0,0,0\*2B<CR><LF> Note: Although the single Galileo mode command \$PGKC115,0,0,0,1\*2B can be sent successfully, the currentGK9501 firmware does not support Galileo star search mode.

#### <span id="page-18-0"></span>7.2.8 Save star search mode

Command: 121 Set star search mode, save it to flash Arguments: Arg1: "1", GPS on "0", GPS off Arg<sub>2</sub>: "1", Glonass on "0", Glonass off Arg3: "1", Beidou on "0", Beidou off Arg4: "1", Galieo on "0", Galieo off Example: Set star search mode to single GPS mode \$PGKC121,1,0,0,0\*2C<CR><LF> Remarks: The difference between Command115 and 121 commands is that the 115 command will not be saved in flash after setting, the

#### star search mode set will disappear after restarting, the 121 command setting will be saved in flash, and the star search mode set after restarting will be retained Down, neither 115 nor 121 support Galilean galaxies.

#### <span id="page-18-1"></span>7.2.9 Serial port parameter setting

Command: 146 Set the serial port input and output format and baud rate Arguments: Arg1: "3", NMEA format Arg2: "3", NMEA format Arg3: 9600,19200,38400,57600,115200……921600, Example: \$PGKC146,3,3,9600\*0F<CR><LF>

Copyright ©2012–2021, Chengdu Ebyte Electronic Technology Co.,Ltd. 22

#### <span id="page-19-0"></span>7.2.10 Set NMEA output

Command: 147 Set NMEA output baud rate; Arguments: Arg1: 9600,19200,38400,57600,115200……921600, Example: \$PGKC147,115200\*06<CR><LF>

#### <span id="page-19-1"></span>7.2.11 GPD document delete

Command: 047 Delete GPD doc in flash Arguments: None Example: \$PGKC047\*2C<CR><LF>

#### <span id="page-19-2"></span>7.2.12 Set NMEA serial port parameter

Command: 149 Set NMEA serial port parameter Arguments: Arg1: "0", NMEA data "1", Binary data Arg2:9600, 19200, 38400, 57600, 115200......921600, Example: \$PGKC149,0,38400\*2C<CR><LF> \$PGKC149,1,115200\*15<CR><LF> Remarks: This command is usually used in AGPS to load GPD files into Flash; the baud rate modification requires firmware version 3.0 or above to support configuration;

#### <span id="page-19-3"></span>7.2.13 PPS configuration

Command: 161 PPS configuration Arguments: Arg1: "0", turn off PPS output "1", first time fix "2", 3D fix "3", 2D/3D fix "4", always on Arg2: PPS pulse width (ms) Arg3: PPS pulse period (ms) Example: \$PGKC161,2,500,2000\*0<CR><LF> Note: The maximum pulse width of PPS is 998ms, the minimum is 1ms, and the minimum range of pulse period is 1000ms.

#### <span id="page-19-4"></span>7.2.14 Query message interval

Copyright ©2012–2021, Chengdu Ebyte Electronic Technology Co.,Ltd. 22 22 Command: 201 Query interval for NMEA messagesArguments: None

Example: \$PGKC201\*2C<CR><LF>

#### <span id="page-20-0"></span>7.2.15 Return message interval

Command: 202 Interval for returning NMEA messages (response to 201 command) Arguments: None Example: \$PGKC202,1000,0,0,0,0,0,0\*02<CR><LF>

#### <span id="page-20-1"></span>7.2.16 Set NMEA output frequency

Command: 242 Set NMEA sentence output frequency Arguments: Arg1: GLL Arg2: RMC Arg3: VTG Arg4: GGA Arg5: GSA Arg6: GSV Arg7: GRS Arg8: GST Arg9~Arg21: Remain Example: \$PGKC242,1,1,1,1,1,1,0,0,0,0,0,0,0,0,0,0,0,0,0,0,0\*37 <CR><LF>

#### <span id="page-20-2"></span>7.2.17 Query NMEA output frequency

Command: 243 Query NMEA sentence output frequency Arguments: None Example: \$PGKC243\*2A<CR><LF>

#### <span id="page-20-3"></span>7.2.18 Return the NMEA output frequency

Command: 244 Return the NMEA sentence output frequency (in response to the 243 command) Arguments: Args: Refer to 242 Commands Example: \$PGKC244,1,1,1,1,1,1,0,0,0,0,0,0,0,0,0,0,0,0,0,0,0\*31<CR><LF>

#### <span id="page-20-4"></span>7.2.19 Set reference coordinates

Command: 269 Set reference coordinates Arguments: Arg1:

Copyright ©2012–2021, Chengdu Ebyte Electronic Technology Co.,Ltd. 23

"0", WGS84 Example: \$PGKC269,0\*3E<CR><LF>

#### <span id="page-21-0"></span>7.2.20 Query Reference Coordinate System

Command: 270 Query Reference Coordinate System Arguments: None Example: \$PGKC270\*2A<CR><LF>

#### <span id="page-21-1"></span>7.2.21 Return Reference Coordinate System

Command: 271 Return to the reference frame (response to command 270) Arguments: Arg1: Refer to 269 Commands Example: \$PGKC271,0\*37<CR><LF>

#### <span id="page-21-2"></span>7.2.22 Query RTC time

Command: 279 Query RTC time Arguments: None Example: \$PGKC279\*23<CR><LF>

#### <span id="page-21-3"></span>7.2.23 Return RTC time

Command: 280 Return RTC time (response to command 279) Arguments: Args: Refer to 278 Commands Example: \$PGKC280,2017,3,15,12,0,0\*15<CR><LF>

#### <span id="page-21-4"></span>7.2.24 Set the speed threshold

Command: 284 Set the speed threshold, when the speed is lower than the threshold, the output speed is 0 Arguments: Arg1: Threshold value Example: \$PGKC284,0.5\*26<CR><LF> Note: The speed unit is m/s.If the speed is set to a negative number, the command will not take effect, and the original speed threshold output will be maintained.

#### <span id="page-22-0"></span>7.2.25 Set HDOP Threshold

Command: 356 Set the HDOP threshold, when the actual HDOP is greater than the threshold, no positioning Arguments: Arg1: Threshold value

Example: \$PGKC356,0.7\*2A<CR><LF>639

#### <span id="page-22-1"></span>7.2.26 Get HDOP Threshold

Command: 357 Get HDOP Threshold Arguments: None Example: \$PGKC357\*2E<CR><LF>

#### <span id="page-22-2"></span>7.2.27 Version number query

Command: 462 Query the version number of the current software Arguments: None Example: \$PGKC462\*2F<CR><LF>

#### <span id="page-22-3"></span>7.2.28 Return the current version number

Command: 463 Return the version number of the current software (responds to the 462 command) Arguments: None Example: \$PGKC463,GK9501\_2.0\_Aug 10 2020,GOKE microsemi \*3F<CR><LF>

#### <span id="page-22-4"></span>7.2.29 Set location and time information

Command: 639 Set approximate location and time information for faster positioning Arguments: Arg1: Latitude, eg: 28.166450 Arg2: Longitude, eg: 120.389700 Arg3: height, eg: 0 Arg4: Year Arg5: month Arg6: Day Arg7: Hour, time is UTC time Arg8: points Arg9: seconds Example: \$PGKC639,28.166450,120.389700,0,2017,3,15,12,0,0\*33<CR><LF> Remarks: Among them, the unit of latitude and longitude is degrees, and the height is meters

#### <span id="page-23-0"></span>7.2.30 Set positioning mode

Command: 786 Set positioning mode Arguments: Arg1: "0", normal mode "1", fitness mode for walking and jogging "2", aero mode, suitable for high-speed sports mode "3", balloon mode, for elevation mode Example: \$PGKC786,1\*3B<CR><LF>

#### <span id="page-23-1"></span>7.2.31 Query ID information

Command: 490 Query the current FLASH unique ID information. Arguments: None Example: \$PGKC490\*22<CR><LF>

#### <span id="page-23-2"></span>7.2.32 Return ID information

Command: 491 Return the current FLASH unique ID information (response to 490 command) Arguments: Arg1: ManufacturerID and DeviceID in Flash, For example: 1351 Arg<sub>2</sub>: UniqueID1, For example: 32334C30,AE000230 Arg3: UniqueID2, For example: FF507900,FFFFFFFF Example: \$PGKC491,1351,32334C30,AE000230,FF507900,FFFFFFFF,\*5E<CR><LF>

#### <span id="page-23-3"></span>7.3 Support NMEA0183 protocol

GK9501 supports NMEA0183 V4.1 protocol and is compatible with previous versions. For more information about NMEA0183 V4.1, please refer to the official NMEA 0183 V4.1 document. Common output formats are as follows:

GGA: time, location, number of satellites

GSA: GPS receiver operating mode, satellites used for positioning, DOP value, positioning status GSV: visible GPS satellite information, elevation, azimuth, signal-to-noise ratio RMC: time, date, position, speed VTG: ground speed information

#### <span id="page-23-4"></span>7.3.1 Statement identifier

![](_page_23_Picture_487.jpeg)

### <span id="page-24-0"></span>7.3.2 GGA

\$--GGA,hhmmss.ss,llll.ll,a,yyyyy.yy,a,x,xx,x.x,x.x,M,x.x,M,x.x,xxxx\*hh Sample data: \$GPGGA,065545.789,2109.9551,N,12023.4047,E,1,9,0.85,18.1,M,8.0,M,,\*5E

![](_page_24_Picture_515.jpeg)

### <span id="page-24-1"></span>7.3.3 GSA

 $$--GSA,a,a,x,x,x,x,x,x,x,x,x,x,x,x,x,x,x,x,x,x^*hh$ Sample data: \$GPGSA,A,3,10,24,12,32,25,21,15,20,31,,,,1.25,0.85,0.91\*04

![](_page_24_Picture_516.jpeg)

\$--GSV,x,x,x,x,x,x,x,...\*hh

#### <span id="page-25-0"></span>7.3.4 GSV

![](_page_25_Picture_575.jpeg)

#### 7.3.5 RMC

\$--RMC,hhmmss.ss,A,llll.ll,a,yyyyy.yy,a,x.x,x.x,xxxx,x.x,a\*hh example data: \$GPRMC,100646.000,A,3109.9704,N,12123.4219,E,0.257,335.62,291216,,,A\*59

![](_page_25_Picture_576.jpeg)

### <span id="page-26-0"></span>7.3.6 VTG

\$--VTG,x.x,T,x.x,M,x.x,N,x.x,K\*hh Sample data: \$GPVTG,335.62,T,,M,0.257,N,0.477,K,A\*38

![](_page_26_Picture_701.jpeg)

#### <span id="page-26-1"></span>**8 GDP User Guidance**

#### <span id="page-26-2"></span>8.1 GDP introduction

GPD is an implementation method defined by Goke to achieve AGPS-assisted positioning. Mainly use the current navigation data Rinex file from the IGS website, and then convert it into the current ephemeris, and transmit it to the chip through the serial port, thereby realizing the accelerated positioning of the GPS chip.

#### <span id="page-26-3"></span>8.2 How to get GPD doc.

Download the GPD file corresponding to the current time by visiting Goke's GPD server website (http://www.goke-agps.com:7777/brdcGPD.dat). Since the real-time ephemeris published on the IGS website isupdated every 2 hours, the relative GPD file is also updated every 2 hours.

#### <span id="page-26-4"></span>8.3 How to use GPD doc.

Upload to the chip through the serial port through the naviTrack tool provided by GOKE.

1. After the chip is powered on, click the "open" button next to the GPD icon above, and select the GPD file downloaded from the Internet. The selected file information is displayed below the tool.

2. After the file is successfully selected, click the "send" button, and the tool starts uploading.

3. After waiting for a while, the completion prompt box will appear, indicating that the upload is successful, otherwise it fails and re-upload.

#### <span id="page-26-5"></span>8.4 How to delete GPD data in chipset

Copyright ©2012–2021, Chengdu Ebyte Electronic Technology Co.,Ltd. 23 Since the GPD data is only valid for 6 hours, if the time limit is exceeded, the GPD data stored in the chip will have no effect. The user can clear the GPD data in the chip by sending serial commands. Of course, every time new GPD data is uploaded, the original old GPD data will be cleared first.

Delete GPD data command: Enter "PGKC047" in the command input box of the naviTrack navigation tool.

#### <span id="page-27-0"></span>8.5 The effect after using GPD

Since the ephemeris data of the currently visible satellites have been acquired, the positioning time can be effectively reduced. After using GPD, the cold start positioning time can be improved by about 10~15 seconds. Especially in the case of weak signal, it is possible to improve the positioning speed even more.

#### <span id="page-27-1"></span>8.6 Assisted localization methods to accelerate GPD

Since pure GPD assistance also needs to rely on the GPS time information of the search sky, sometimes when the signal is poor, it still consumes too much time. Setting the current time information and rough coordinate information through the PGKC639 command can achieve faster positioning time.

Note: When setting by the 639 command, the range of latitude and longitude should be within 20km of the actual position, and the time deviation should not exceed 5 minutes.

Command: 639

Set approximate location and time information for faster positioning. Arguments: Arg1: Latitude, eg: 28.166450 Arg2: Longitude, for example: 120.389700 Arg3: height, eg: 0 Arg4: year Arg5: month Arg6: day Arg7: Hour, time is UTC time Arg8: points Arg9: seconds Example: \$PGKC639,28.166450,120.389700,0,2017,3,15,12,0,0\*33<CR><LF> After the 639 command is successfully executed, GK9501 will return the following format: \$PGKC001,639,3\*21

#### <span id="page-27-2"></span>8.7 GPD communication

Mainly through serial communication to transmit GPD data to the chip in blocks. The main process is as follows:

#### <span id="page-27-3"></span>8.7.1 Switch NMEA reception to BINARY reception mode

(For the command format, please refer to GK9501 Input and Output Format.pdf)

Send: message type + toggle mode + baud rate + CheckSum

Data: \$PGKC149,1,115200\*15

(Message type 149 for GPD transport)

Receive: packet header (2B) + packet length (2B) + ACK type (2B)+ message type (2B)+ valid flag (1B) + CheckSum (1B) + packet tail (2B)

Data: 0xaa, 0xf0, 0x0c, 0x00, 0x01, 0x00, 0x95, 0x00, 0x03, (chk), 0x0d, 0x0a

(checksum is a byte-by-byte XOR from the start of the packet length field to the field before the checksum)

### <span id="page-28-0"></span>8.7.2 Send GPD first data block, wait for ACK response

Send: packet header (2B) + packet length (2B) + transmission type (2B)+ GPD packet number (2B) + data payload (512B) + CheckSum  $(1B)$  + packet tail  $(2B)$ 

Data: 0xaa, 0xf0, 0x0b, 0x02, 0x066, 0x02, 0x00, 0x00, ..., (chk), 0x0d, 0a

Receive: packet header  $(2B)$  + packet length  $(2B)$  + ACK type  $(2B)$  + GPD packet number  $(2B)$  + valid flag  $(1B)$  + CheckSum  $(1B)$  + packet tail (2B)

Data: 0xaa, 0xf0, 0x0c, 0x00, 0x03, 0x00, 0x00, 0x00, 0x01, (chk), 0x0d, 0x0a

#### <span id="page-28-1"></span>8.7.3 Send the remaining data blocks in sequence and wait for the ACK

#### response

Send: packet header (2B) + packet length (2B) + transmission type (2B)+ GPD packet number (2B) + data payload (512B) + CheckSum  $(1B)$  + packet tail  $(2B)$ 

Data: 0xaa, 0xf0, 0x0b, 0x02, 0x066, 0x02, 0x01, 0x00, ……., (chk), 0x0d, 0a

(The GPD file is divided into 512-byte data blocks for transmission, and the last block less than 512 bytes is filled with 0s)

Receive: packet header  $(2B)$  + packet length  $(2B)$  + ACK type  $(2B)$  + GPD packet number  $(2B)$  + valid flag  $(1B)$  + CheckSum  $(1B)$  + packet tail (2B)

Data: 0xaa, 0xf0, 0x0c, 0x00, 0x03, 0x00, 0x01, 0x00, 0x01, (chk), 0x0d, 0x0a

#### <span id="page-28-2"></span>8.7.4 Send GPD transfer end statement and wait for response

Send: packet header (2B) + packet length (2B) + transmission type (2B)+ GPD terminator (2B) + CheckSum (1B) + packet tail (2B) Data: 0xaa, 0xf0, 0x0b, 0x00, 0x066, 0x02, 0xff, 0xff, (chk), 0x0d, 0a

Receive: packet header (2B) + packet length (2B) + ACK type (2B)+ GPD terminator (2B) + valid flag (1B) + CheckSum (1B) + packet tail (2B)

Data: 0xaa, 0xf0, 0x0c, 0x00, 0x03, 0x00, 0xff, 0xff, 0x01, (chk), 0x0d, 0x0a

#### <span id="page-28-3"></span>8.7.5 Switch BINARY reception to NMEA reception mode

Send: Packet header (2B) + Packet length (2B) + Message type (2B)+ Transmission type (1B)+ Baud rate (4B)+ CheckSum (1B) + Packet tail (2B)

Data: 0xaa, 0xf0, 0x0e, 0x00, 0x95, 0x00, 0x00, 0x00, 0xc2, 0x01, 0x00, (chk), 0x0d, 0x0a

Receive: packet header (2B) + packet length (2B) + ACK type (2B)+ message type (2B)+ valid flag (1B) + CheckSum (1B) + packet tail (2B)

Data: 0xaa, 0xf0, 0x0c, 0x00, 0x01, 0x00, 0x95, 0x00, 0x03, (chk), 0x0d, 0x0a

(Status flags: 0 for invalid,1 for unsupported, 2 for failure, 3 for success)

### <span id="page-29-0"></span>**9 FAQ**

#### <span id="page-29-1"></span>9.1 Communication range is too short

- The communication distance will be affected when obstacle exists.
- Data lose rate will be affected by temperature, humidity and co-channel interference.
- The ground will absorb and reflect wireless radio wave, so the performance will be poor when testing near ground.
- Sea water has great ability in absorbing wireless radio wave, so performance will be poorwhen testing near the sea.
- The signal will be affected when the antenna is near metal object or put in a metal case.
- Power register was set incorrectly, air data rate is set as too high (the higher the air data rate, the shorter the distance).
- The power supply low voltage under room temperature is lower than 2.5V, the lower the voltage, the lower the transmitting power.
- Due to antenna quality or poor matching between antenna and module.

### <span id="page-29-2"></span>9.2 Module is easy to damage

- Please check the power supply source, ensure it is in right range. Voltage higher than max value will damage the module.
- Please check the stability of power source, the voltage cannot fluctuate too much.
- Please make sure antistatic measure are taken when installing and using, high frequency devices have electrostatic susceptibility.
- Please ensure the humidity is within limited range, some parts are sensitive to humidity.
- Please avoid using modules under too high or too low temperature.

### <span id="page-29-3"></span>9.3 BER(Bit Error Rate) is high

- There are co-channel signal interference nearby, please be away from interference sources ormodify frequency and channel to avoid interference;
- Poor power supply may cause messy code. Make sure that the power supply is reliable.
- The extension line and feeder quality are poor or too long, so the bit error rate is high;

### <span id="page-30-0"></span>**10 Welding instruction**

![](_page_30_Picture_224.jpeg)

### <span id="page-30-1"></span>10.1Reflow soldering temperature

### <span id="page-30-2"></span>10.2 Reflow soldering curve

![](_page_30_Figure_6.jpeg)

### <span id="page-31-0"></span>**11 E108 Series**

![](_page_31_Picture_173.jpeg)

## <span id="page-31-1"></span>**12 Packing for batch order**

![](_page_31_Picture_5.jpeg)

## <span id="page-31-2"></span>**Revision history**

![](_page_31_Picture_174.jpeg)

### <span id="page-32-0"></span>**About us**

Technical support: support@cdebyte.com Documents and RF Setting download link: <https://www.cdebyte.com> Thank you for using Ebyte products! Please contact us with any questions or suggestions: info@cdebyte.com ---------------------------------------------------------------------------------------------------- Phone: +86 028-61399028 Web: <https://www.cdebyte.com> Address: B5 Mould Park, 199# Xiqu Ave, High-tech District, Sichuan, China

![](_page_32_Picture_4.jpeg)